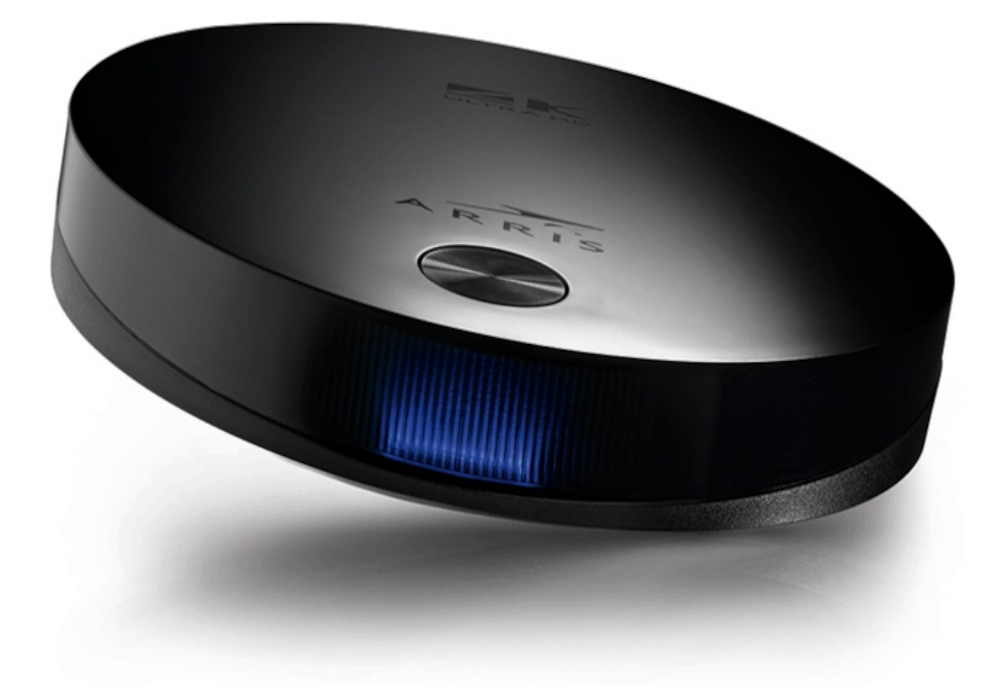

# **INSTRUKCJA OBSŁUGI Dekoder ARRIS VIP**

#### **1. ARRIS VIP panel tylni**

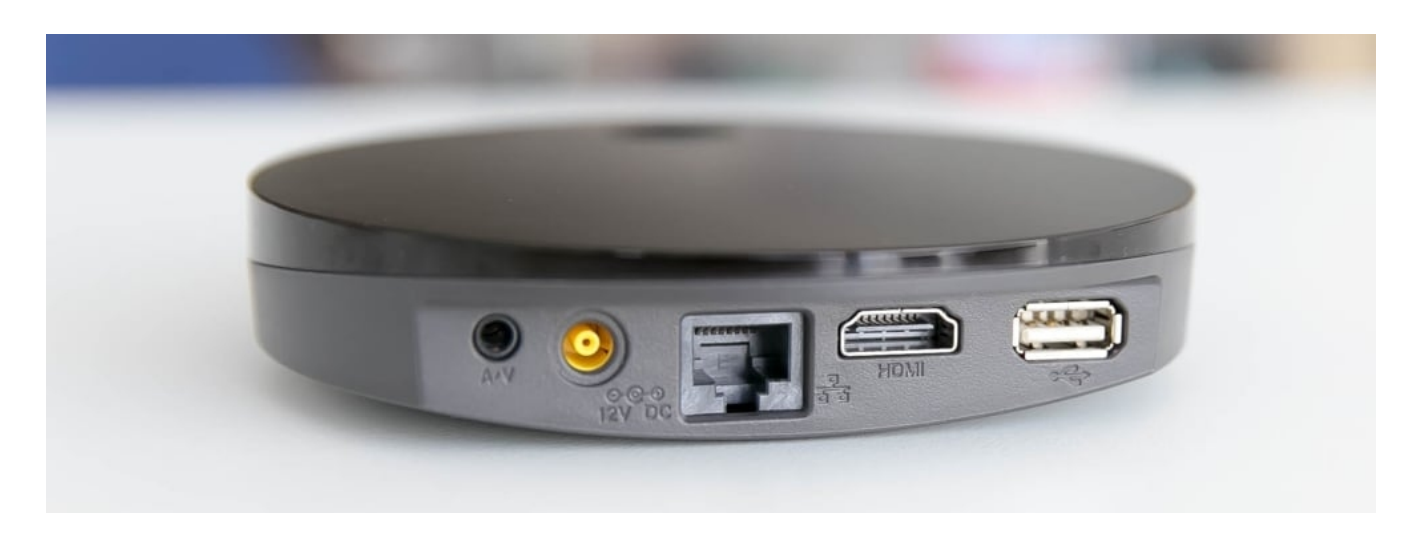

1. **A/V –** wejście umożliwiające przesyłanie analogowego sygnału audio video

2. **DC IN 12 V** – wejście zasilania z zasilacza zewnętrznego

3. **LAN (Ethernet)** – przewodowe podłączenie do routera z Internetem (wymagane w przypadku braku dostępu do sieci Wi-Fi)

4. **HDMI** – gniazdo do połączenia dekodera z telewizorem

5. **USB** – gniazdo umożliwiające podłączenie zewnętrznego urządzenia w celu ładowania.

#### **2. Podłączenie dekodera**

 $\overline{a}$ 

Dekoder łączymy z telewizorem kablem HDMI, który podłączamy do gniazda HDMI z tyłu dekodera. W telewizorze wybieramy wolne gniazdo HDMI, zalecane przez producenta telewizora do podłączenia dekodera (STB). Przed uruchomieniem dekodera należy przełączyć telewizor na wejście HDMI, do którego został podłączony dekoder. Dostarczony z dekoderem zasilacz należy podłączyć do gniazda sieciowego prądu przemiennego o napięciu 230 V. Okrągłą wtyczkę zasilacza 12 V należy podłączyć do gniazda zasilania DC IN 12 V z tyłu dekodera. Zasilacz należy podłączyć do dekodera dopiero po podłączeniu kabla HDMI do telewizora i kabla sieciowego LAN

**3. Pilot**

 $\overline{a}$ 

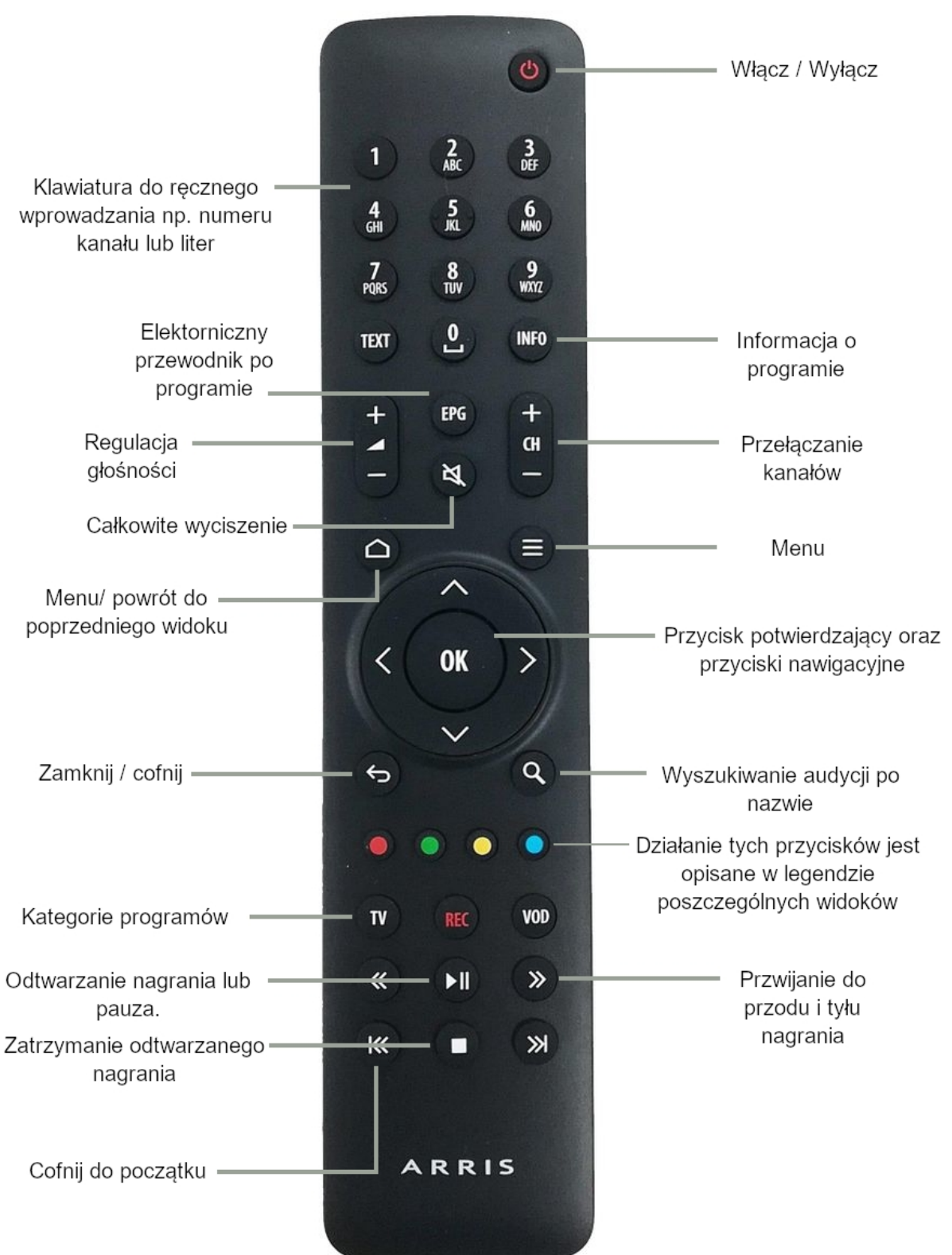

#### **4. Korzystanie z dekodera**

### **Menu główne**

l,

Wejście do menu głównego następuje poprzez wciśnięcie przycisku "Menu" na pilocie dekodera. Po wykonaniu tej czynności pojawia się belka u góry ekranu z czterema różnymi opcjami:

**Ramówka** - wejście do elektronicznego przewodnika po programach. Interfejs elektronicznego przewodnika po programach pozwala na dokładne sprawdzenie, co znajduje się w programie telewizyjnym na kilka dni do przodu. Ten sam efekt możemy uzyskać wciskając przycisk EPG bezpośrednio z widoku programu.

**Biblioteka** – obsługa nagrań oraz zleconych przypomnień.

**Użytkownik –** dane dotyczące aktualnego aktywnego pakietu, ustawienia kontroli rodzicielskiej oraz ulubione kanały.

**Ustawienia -** zawiera dane techniczne dotyczące dekodera oraz ustawienia zaawansowane takie jak ustawienie rozdzielczośći obrazu.

#### **Przycisk EPG**

Przycisk ten otwiera interfejs elektronicznego przewodnika po programach. Widok ten dostarcza nam informację na temat nazwy, długości oraz godziny audycji na danym programie na kilka dni w przód oraz tył. Przy pomocy przycisków nawigacyjnych możemy poruszać się po tym widoku. Na dole widoku znajduję się legenda opisująca działanie poszczególnych przycisków w menu EPG.

## **Przewijanie programu/ oglądanie od początku**

Korzystając z tego dekodera mamy możliwosć przewijania lub zatrzymania aktualnie oglądanego kanału. Będąc w widoku aktualnego programu możemy użyć przycisków przewijania by cofnąć ten program o określony czas natomiast przycisk "cofnij do początku" cofnie nas na sam początek aktualnie oglądanego programu.

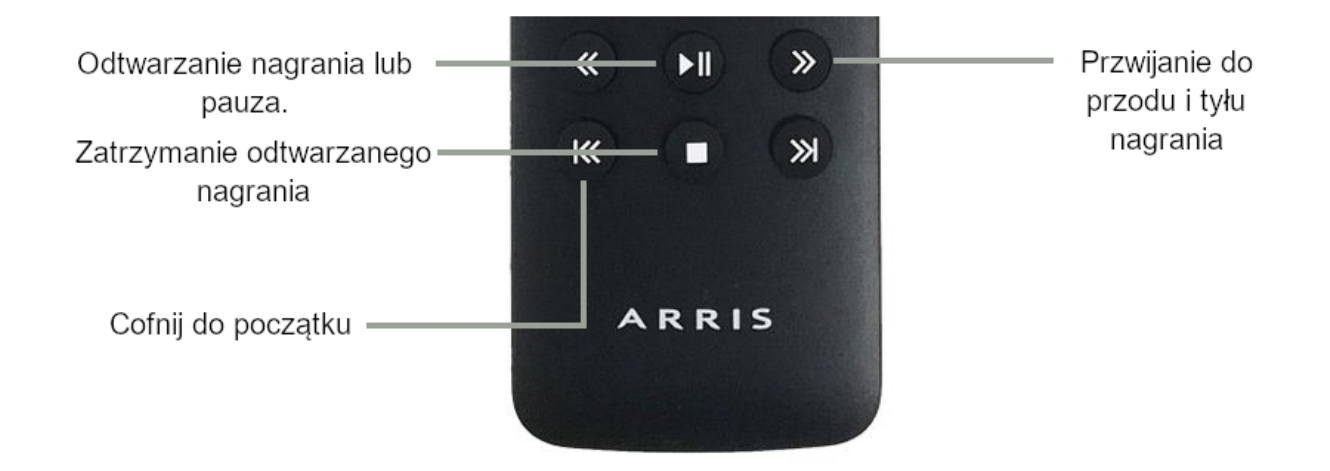

Z funkcji "oglądaj od początku" można również skorzystać z poziomu EPG wybierając aktualna audycje I zatwierdzając przyciskiem "OK" następnie wybierając opcje "oglądaj od początku".

## **Odtworzenie audycji z przeszłości**

Zaimplementowane oprogramowanie w dekoderze umożliwia odtworzenie audycji która miała miejsce w przeszłości (do 5 dni wstecz na większości programach), aby tego dokonać trzeba wejść w menu EPG następnie wybrać interesującą nas audycje zatwierdzając przyciskiem "ok" by w ostatnim kroku wybrać opcję "oglądaj".

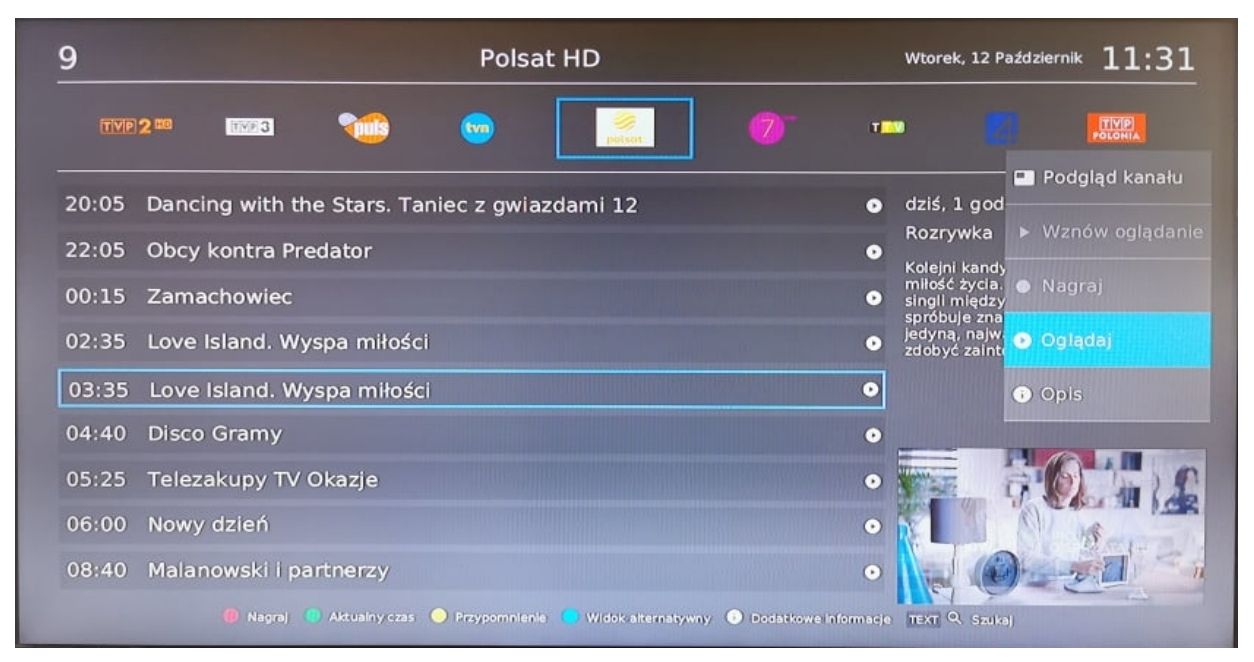

#### **Tworzenie listy ulubionych kanałów**

Listę ulubionych możemy utworzyć wchodząc w menu> użytkownik> ulubione kanały. Będąc w tym widoku za pomocą przycisków nawigacyjnych oraz ok wybieramy

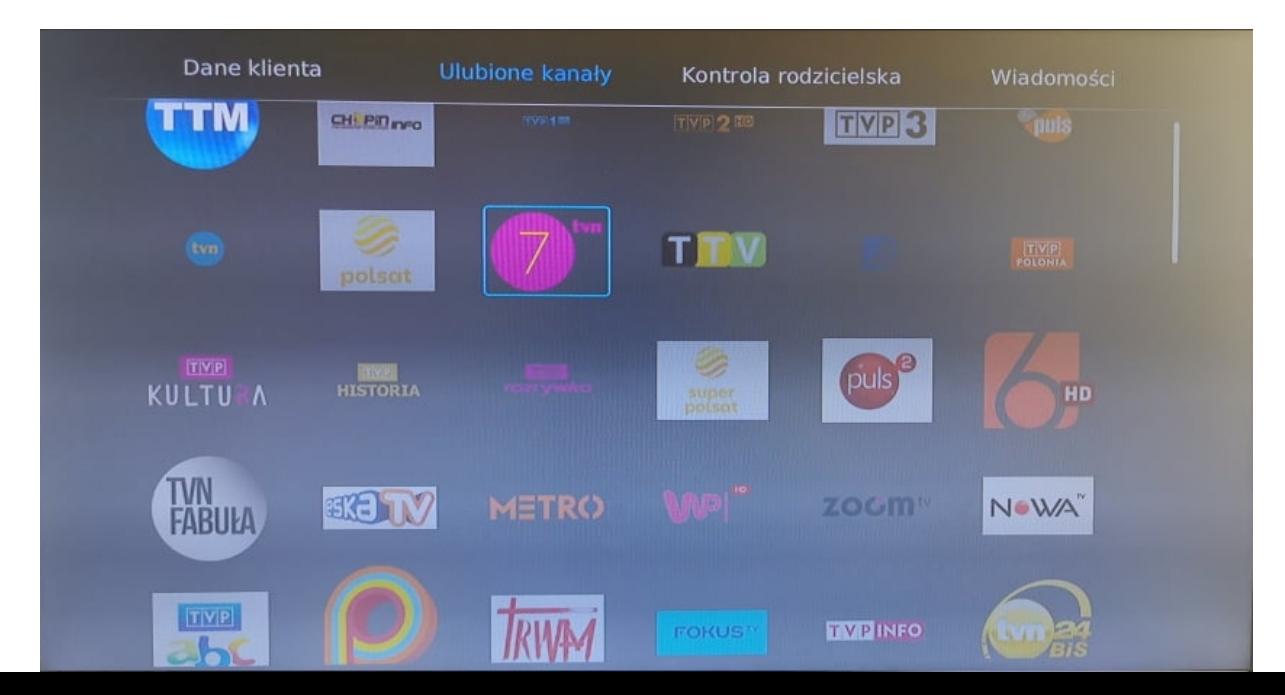

programy które mają zostać dodane lub usunięte z listy ulubionych. Kanały aktualnie dodane do listy ulubionych są podświetlone.

# **Wybór kategorii programów w tym ulubione**

Kategorie programów możemy otworzyć naciskając przycisk "TV" a następnie nawigacyjną strzałkę w lewo. Widok ten pozwala nam wybrać interesującą nas kategorie programów po których będziemy się poruszać. Znaduję się również lista programów ulubionych którą można było utworzyć w poprzednim podpunkcie.

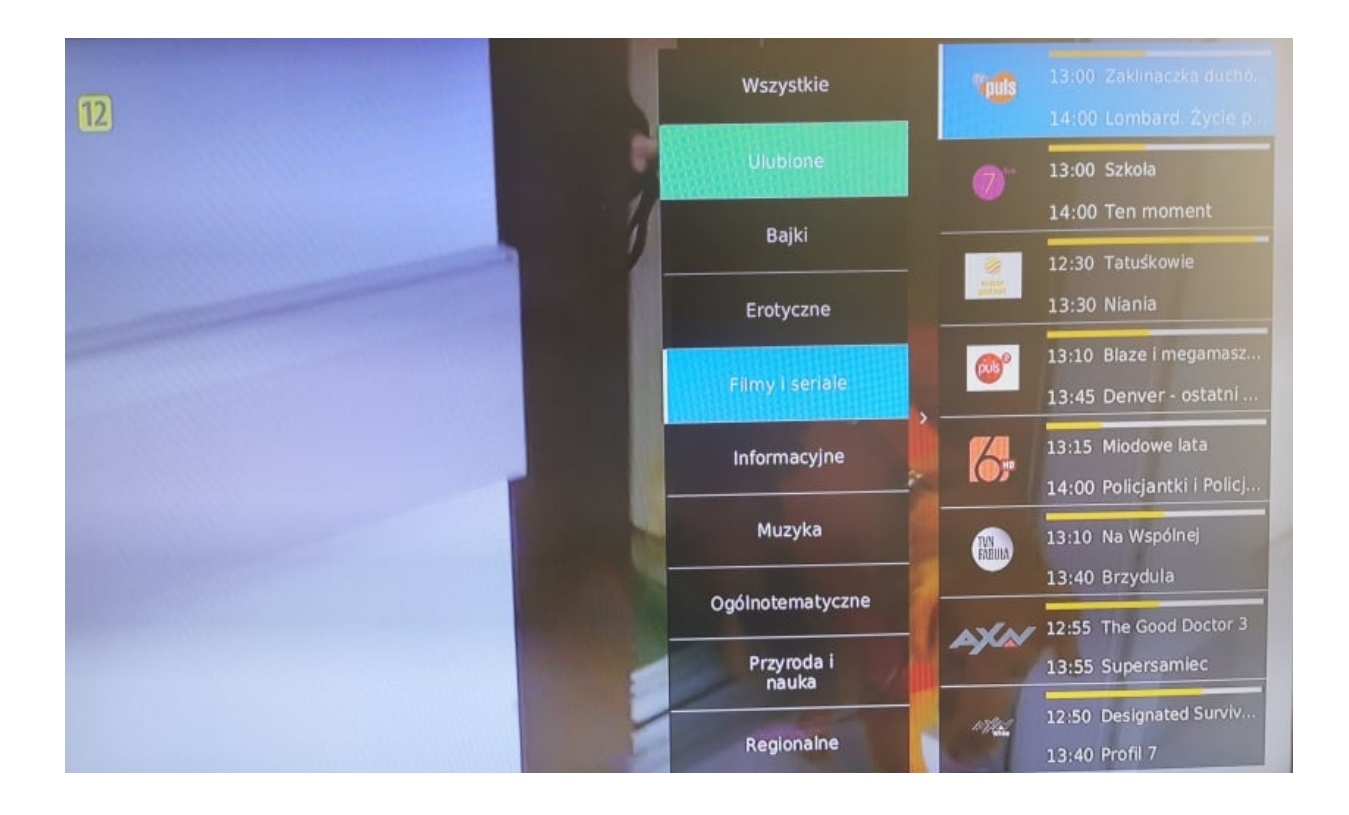

# **Opcje HDMI CEC w menu ustawień**

**Sterowanie uruchamianiem urządzenia przez telewizor** - pilotem TV uruchamiając/wyłączając TV jednocześnie uruchomimy/wyłączymy STB. **Sterowanie uruchamianiem telewizora przez urządzenie** - pilotem TV uruchamiając/wyłączając TV jednocześnie uruchomimy/wyłączymy STB. **Sterowanie pilotem telewizora na urządzeniu** - pilotem TV z sekcją STB można sterować STB.

**Sterowanie pilotem urządzenia na telewizorze** - pilotem STB z sekcją TV można sterować TV.

## **Wyszukiwanie audycji po nazwie**

Będąc w menu epg należy wcisnąć przycisk na pilocie przedstawiający lupę a następnie w oknie, które się pojawi używając przycisków numerycznych zawierające litery lub przyciskami nawigacyjnymi należy wprowadzić szukaną przez nas nazwę audycji.

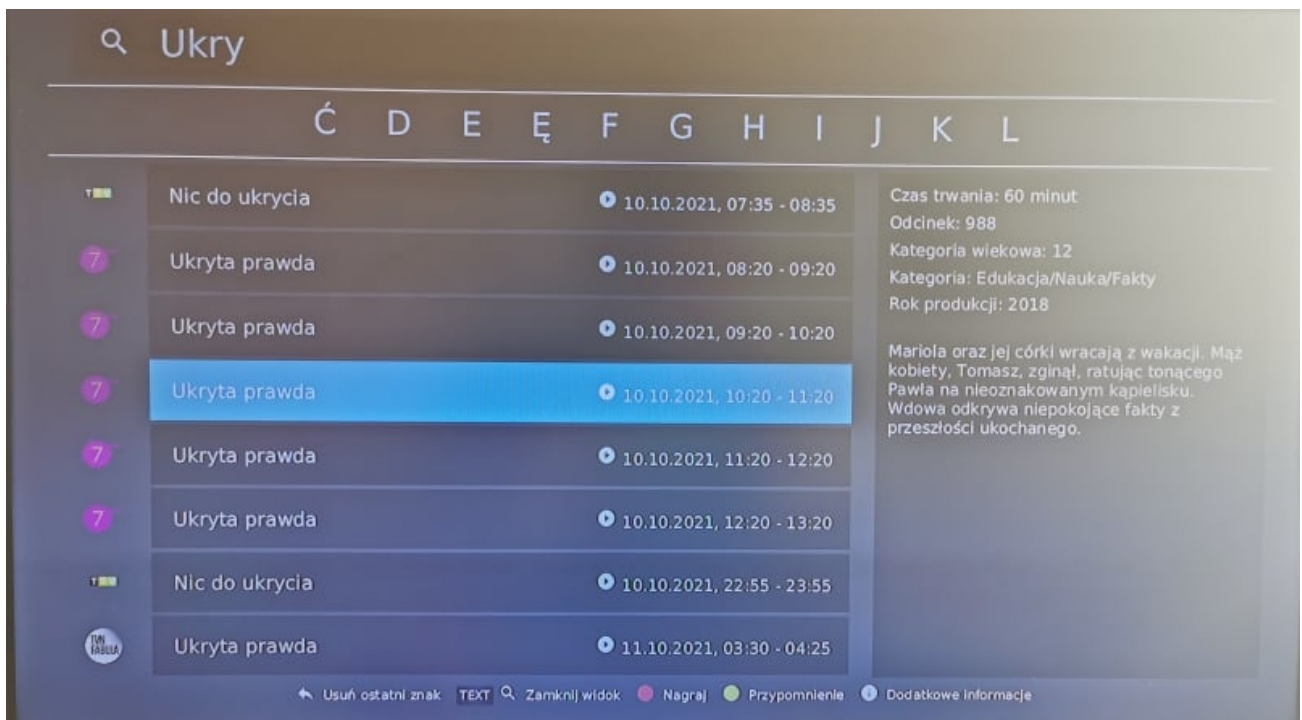